# **Inhaltsverzeichnis**

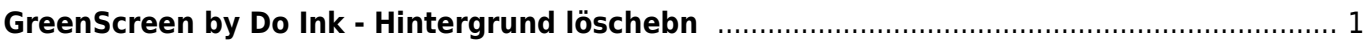

# <span id="page-2-0"></span>**GreenScreen by Do Ink - Hintergrund löschebn**

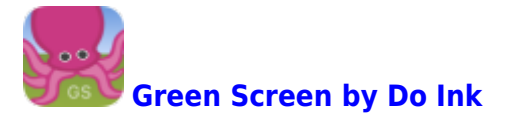

Um den Hintergrund mit dem grünen Tuch zu löschen, hast du drei Möglichkeiten.

## **Schritt 1 - grüne Farbe löschen**

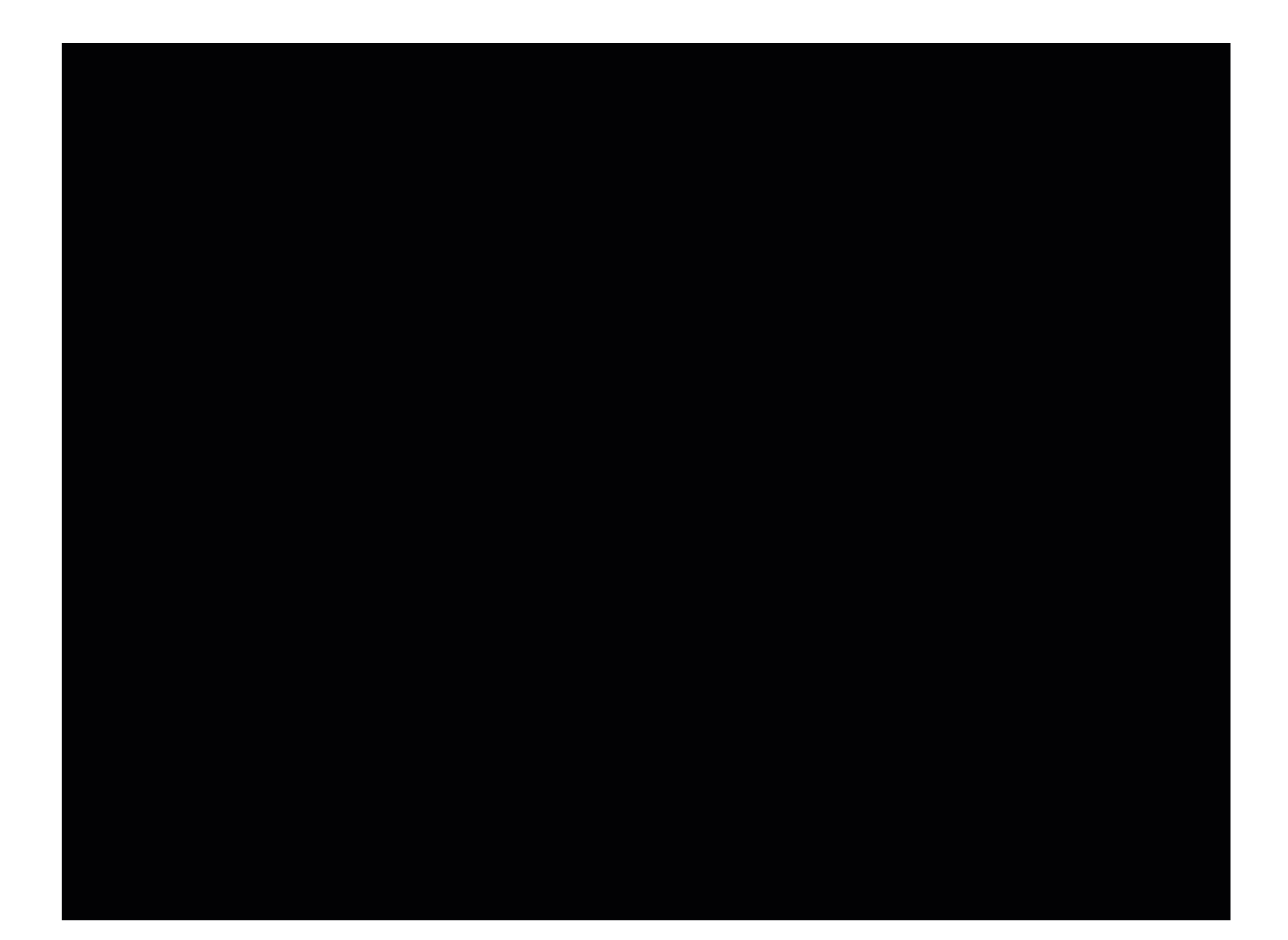

Last<br>update: update: 2022/11/13 ipad\_apps:greenscreen:hintergrund\_loeschen https://wiki.hedingen.schule/doku.php?id=ipad\_apps:greenscreen:hintergrund\_loeschen 23:29

### **Schritt 2 - Objekt ausschneiden**

Schneide alles weg, das nicht sehen soll.

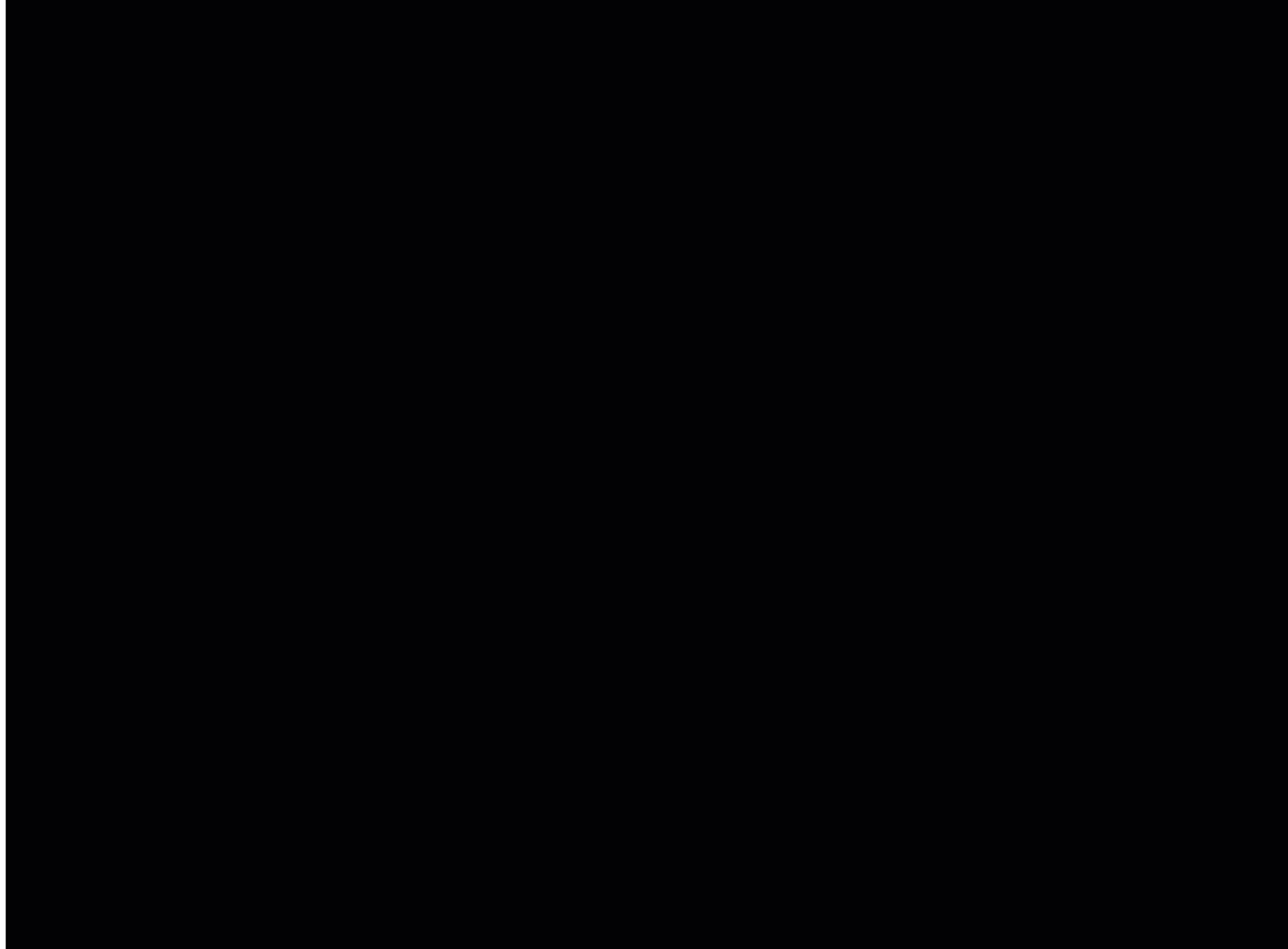

#### **Schritt 3 - mit dem Radierer ausbessern**

Was du nicht wegschneiden konntest, kannst du mit dem Radierstift löschen.

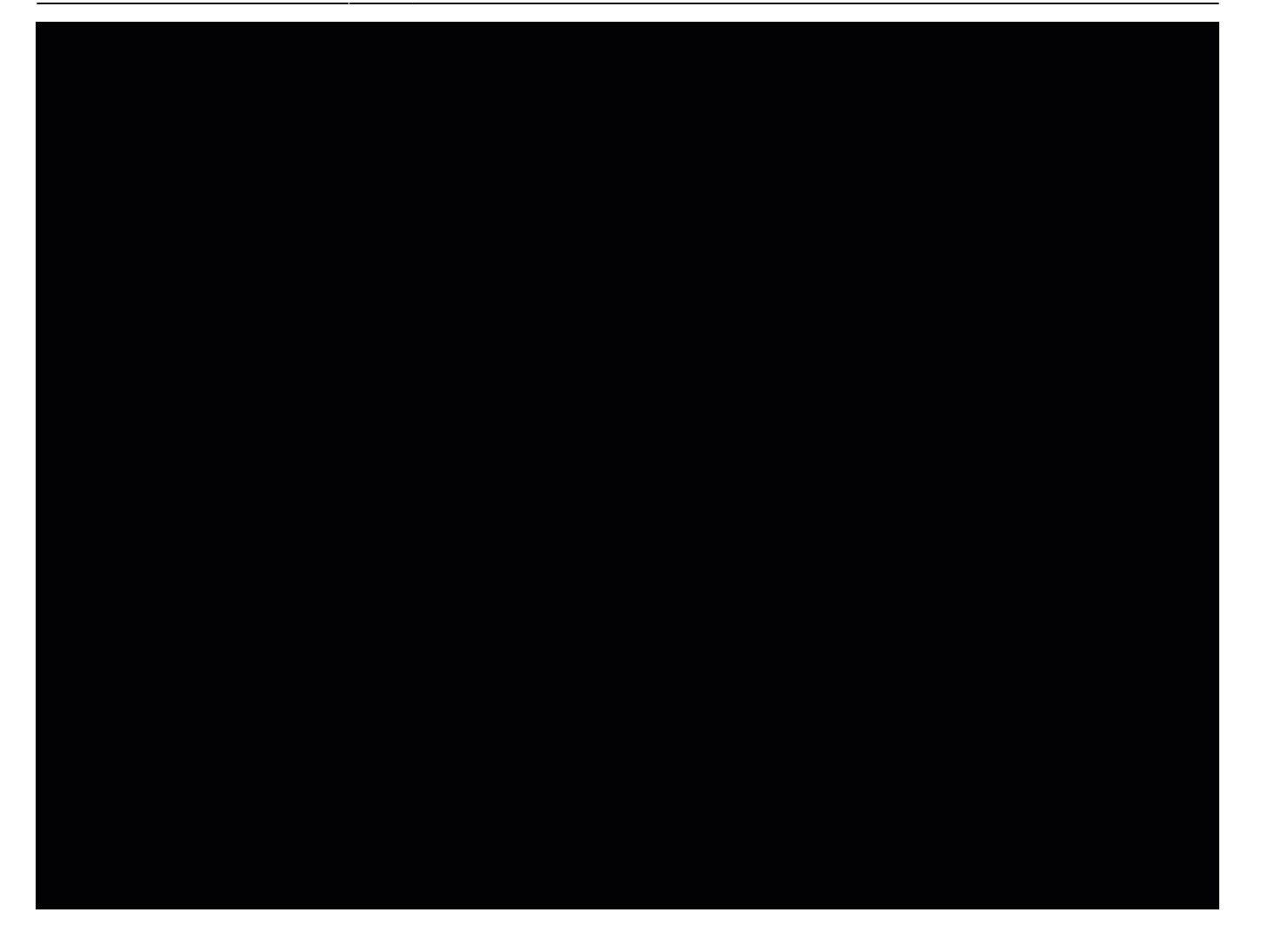

From: <https://wiki.hedingen.schule/>- **Wiki der Schule Hedingen**

Permanent link: **[https://wiki.hedingen.schule/doku.php?id=ipad\\_apps:greenscreen:hintergrund\\_loeschen](https://wiki.hedingen.schule/doku.php?id=ipad_apps:greenscreen:hintergrund_loeschen)**

Last update: **2022/11/13 23:29**